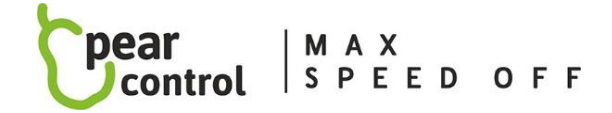

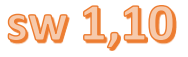

# Chip -Service-Menü :

Wir gelangen in das Servicemenü des Chips und stellen die darin enthaltenen Werte über die Hilfetasten (+ und -) ein. Der Zugriff auf die folgenden Menüpunkte richtet sich nach der Anzahl der Betätigungen (Änderungen mit dem Drehrad):

- A **– max. Geschwindigkeit (10x)**
- B **– Chipschloss (13x)**
- C **– Starten des Chips (15x)**
- D **– Addition der korrekten Anzahl gefahrener km (17x)**
- E **– Chip-Reset (19x)**
- F **– Chipaktivierung (21x)**
- G **– Informationen zur Softwareversion des Chips (23x)**

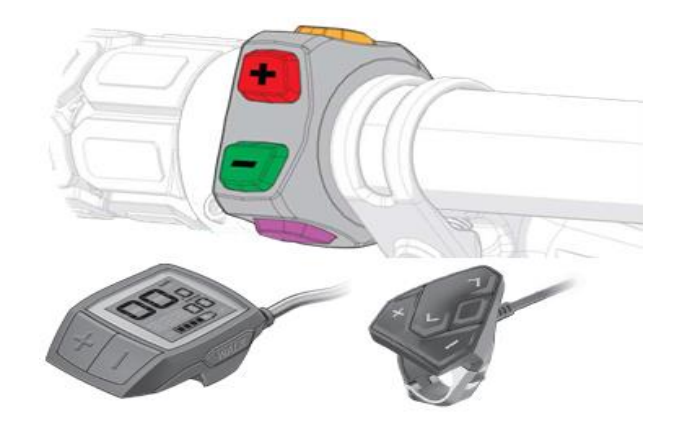

## **CHIP SERVICE MENÜ STEUERVERFAHREN:**

- 1. Wählen Sie die maximale Unterstützungsstufe auf dem Display und warten Sie mindestens 5 Sekunden
- 2. Führen Sie die angegebene Anzahl von Betätigungen der Hilfstasten + und aus, je nachdem , welchen Menüpunkt Sie einstellen möchten, wobei die ersten beiden Betätigungen die Taste – sein müssen und dann (vom dritten bis zum letzten) abwechselnd + und -. Zwischen jedem Drücken darf keine Verzögerung von mehr als zwei Sekunden liegen. Öffnet sich das Menü korrekt, sehen Sie auf dem Display für 3s den Zahlenwert (in km/h), der dem ausgewählten Menüpunkt entspricht
- 3. Danach wird der aktuell eingestellte Wert des Menüpunktes angezeigt, den Sie mit den Hilfetasten + und wieder ändern können . Der zuletzt ausgewählte Wert, den Sie ausgewählt haben, wird im Chip gespeichert, indem er 10 Sekunden lang nicht auf einen anderen Wert geändert wird. Die Bestätigung der Speicherung Ihres gewählten Wertes wird durch die Anzeige des Wertes 0km/h auf dem Display angezeigt.

#### **MENÜWERTE:**

#### A • **max. Geschwindigkeit (10x)**

**–** das Display zeigt die aktuell eingestellte Höchstgeschwindigkeit an, die Sie durch Drücken der Tasten + und – auf die gewünschte Höchstgeschwindigkeit ändern können (26 bis 60 km/h in 1 km/h-Schritten, 99 km/h bedeutet unbegrenzte Höchstgeschwindigkeit) . Nach 10 Sekunden Inaktivität wird die gewählte Geschwindigkeit automatisch gespeichert und das Servicemenü geschlossen.

# B • **Chipsperre (13x) - der Chip kann mit keiner Taste aktiviert werden (schnelle Chipsperre 8x Drücken der Hilfe + und -)**

- 1(11) Chipsperre EIN
- 2(12) Chipsperre AUS
- 3(13) schnelle Chipsperre EIN
- 4(14) schnelle Chipsperre AUS

#### C • **Start des Chips (15x) – Zustand des Chips nach dem Einschalten des Rades**

- 1(11) der Chip ist beim Einschalten des Fahrrads AKTIV der Chip wird beim Einschalten des Fahrrads automatisch aktiviert (dann kann der Chip nicht mehr durch Drücken einer beliebigen Taste deaktiviert werden)
- 2(12) der Chip ist beim Einschalten des Fahrrads AKTIV der Chip wird beim Einschalten des Fahrrads automatisch aktiviert (anschließend kann der Chip jederzeit durch Drücken einer der Tasten auf dem Display deaktiviert werden)
- 3(13) der Chip ist nach dem Einschalten des Fahrrads INAKTIV (der Chip kann dann jederzeit durch Drücken einer der Tasten auf dem Display aktiviert werden)

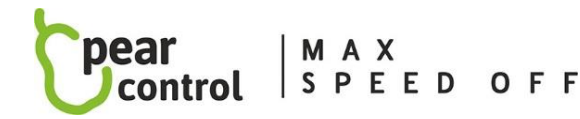

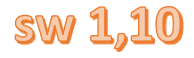

#### D • **Addition der korrekten Anzahl gefahrener km (17x)**

- **–** die beim Fahren mit eingeschaltetem Chip zurückgelegte Strecke nicht mit der tatsächlich zurückgelegten Strecke übereinstimmt und die folgenden Punkte dem Benutzer ermöglichen, die Berechnungsmethode zu wählen, die für ihn beim Fahren am bequemsten ist. Die Anzeige der laufenden Neuberechnung zuerst mit 5km/h-Informationen für 20s (d.h. die Informationen, denen der Kilometerzähler folgen wird) und dannim Stillstand erfolgt durch abnehmende Werte von 20km/h auf 10km/h, dann bedeutet 0km/h, dass die Neuberechnung abgeschlossen ist (die zurückgelegte Strecke wird bereits wahrheitsgemäß angezeigt).
- 1(11) Nachfüllen während der Fahrt und im Stand
- 2(12) Nachschub nur beim Anhalten
- 3(13) die zurückgelegte Strecke nicht zurückgelegt (nicht empfohlen!!)
- 4(14) stoppen des Nachfüllens von km mit (+-) AKTIVIERT (ON)
- 5(15) stoppen des Hinzufügens von km mit (+-) DISABLED (AUS)

#### E • **Chip-Reset (19x)**

**–** z.B. bei Einbau eines Chips in ein anderes Fahrrad oder bei Austausch des Geschwindigkeitssensors, führen Sie diesen Chip-Reset durch.

- 1(11) Chipeinstellungen bleiben erhalten
- 2(12) Setzen des Chips auf die Standardeinstellungen (Werkseinstellungen).

## F • **Chipaktivierung (21x) – Auswahl der Schaltflächen, mit denen Sie den Chip aktivieren/deaktivieren möchten**

- (für verschiedene Motortypen sind einige Einstellungen nicht funktionsfähig)
- 1(11) Änderung der Unterstützung (Tasten + und -) AKTIVIERT (EIN)
- 2(12) Änderung der Unterstützung (Tasten + und -) DEAKTIVIERT (OFF)
- 3(13) Gehassistenttaste ( walk Taste ) AKTIVIERT (EIN)
- 4(14) Gehassistenttaste ( walk Taste ) DEAKTIVIERT (AUS)
- 5(15) Lichttaste 1x AKTIVIERT (EIN)
- 6(16) Lichttaste 1x DEAKTIVIERT (AUS)
- 7(17) Lichttaste 2x (kurz 1s drücken) ENABLED (ON)
- 8(18) Lichttaste 2x (kurz 1s drücken) DEAKTIVIERT (AUS)
- 9(19) Lichttaste 2x (langes Drücken 5s) ENABLED (ON)
- 10(20) Lichttaste 2x (langes Drücken 5s) DEAKTIVIERT (AUS)
- 11(21) Aktivierungs-/Deaktivierungsanzeige des Chips auf dem Display ENABLED (ON)
- 12(22) Anzeige der Aktivierung/Deaktivierung des Chips auf dem Display DISABLED (OFF).
- 13(23) COBI-Steuereinheit AKTIVIERT (EIN)
- 14(24) COBI-Steuergerät DEAKTIVIERT (AUS)
- 15(25) Aktivierung des Chips durch Veränderung der Unterstützung (+ -) während der Fahrt ENABLED (ON)
- 16(26) Aktivierung des Chips durch Änderung der Unterstützung (+ -) während der Fahrt DISABLED (OFF)
- 22(32) Einstellungen unverändert

#### G • **Chip-Softwareversionsinformationen (23x)**

**–** Anzeige der SW-Version des Chips auf dem Anzeigedisplay – die SW-Version des Chips wird nach und nach auf dem Display angezeigt, so dass zuerst die erste Zahl der SW-Version für 3 Sekunden angezeigt wird, dann auf Null wechselt ( Punkt ersetzen), dann wird die mittlere Zahl der SW-Version auf 3s angezeigt, dann wechselt sie auf Null (ersetzt Punkt), schließlich wird die letzte SW-Versionsnummer für 3s angezeigt, dann wechselt sie auf Null (ersetzt Punkt ). Diese Nummer hat also die Form xx . xx .xx .

Hinweis: Die Werte der Menüpunkte in Klammern gelten nur für BROSE und SPECIALIZED Engines